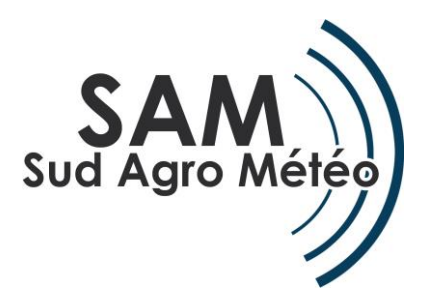

Bulletin d'information n°1 31 mars 2014

Cher(e) adhérent(e),

Voici le premier bulletin d'information sur l'avancement de SAM en 2014. Ce bulletin a pour objectif de vous tenir au courant de l'avancement du projet, autant sur les aspects terrain (installation de nouvelles stations) que sur le développement de l'application Web.

# LE RESEAU TAVELURE  $\vert$   $\vert$  LE PARC S'AGRANDIT

#### **Table de Mills**

La plate-forme Agriscope propose depuis peu les graphes pour visualiser le risque de contamination à partir des tables de Mills. Vous pouvez paramétrer ces graphes de risque sur vos stations. De notre côté, nous surveillons régulièrement ces courbes pour l'ensemble des stations du réseau et conservons le système **d'alertes SMS** en cas de contamination.

#### **Nouveauté : Modèle RIMpro**

Depuis la semaine dernière, **10 stations du réseau SAM sont paramétrées sur RIMpro**. Ce modèle est **plus précis** que les tables de Mills car il prend en compte les **stades phénologiques** des arbres au fils de la saison. RIMpro intègre aussi des **données météo prévisionnelles** (jusqu'à 10 jours) pour estimer le risque de contamination dans les jours futurs.

Les graphes sont disponibles su[r sudagrometeo.fr,](http://www.sudagrometeo.fr/index.php) dans la rubrique « Données météo ». **L'identifiant et mot de passe sont ceux que vous utilisez pour vous connecter à Agriscope**. La station « Demo CEHM » est accessible au grand public à titre de démonstration.

Pour toutes questions sur la lecture de ces graphes, n'hésitez pas à nous contacter.

**2 nouvelles stations** ont été implantées dans les secteurs de Lodève et du Vigan. Six autres installations sont programmées : le **secteur de Mauguio** en recevra trois, la zone **Mondragon** deux ainsi qu'une au **nord d'Orange**. Une dizaine de stations supplémentaires devraient être installées au cour de la saison 2014. Le réseau SAM prend de l'ampleur !

**90 %** du parc en place lors de la saison 2013 a d'ores et déjà été **vérifié et remis en fonctionnement** le cas échéant afin d'être prêt pour la saison.

#### **Nouveauté**

Des **dendromètres** (équivalent Pépista) sont disponibles à la location (100€ HT/an). Contactez-nous si vous êtes intéressés.

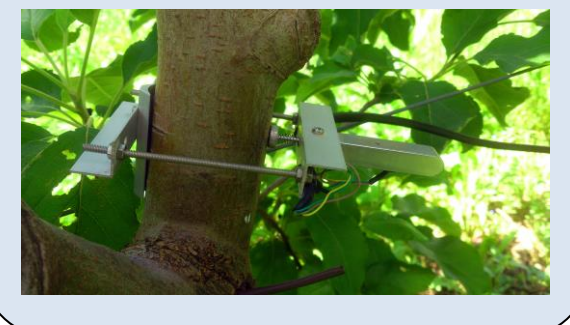

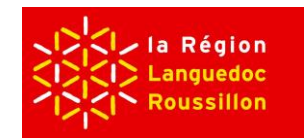

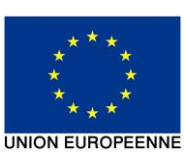

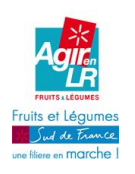

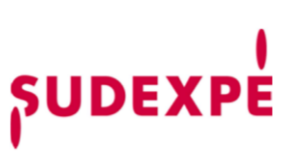

### **Le développement de l'interface Web confié à iTK**

Fin décembre, le marché public a été signé avec la **société iTK**, spécialisée dans le développement de logiciels d'aide à la décision en agriculture. L'objectif du marché est de développer une **application Web** (disponible sur internet à partir de n'importe quel ordinateur connecté) permettant de mettre à disposition de manière **intuitive et ergonomique** les données recueillies par les stations agro-climatiques ainsi que les sorties de modèles maladies et ravageurs.

### **Un producteur référent**

En plus des CoPil auxquels sont conviés l'ensemble des adhérents, l'avancement « au quotidien » du projet est suivi par un producteur référent, Robert Pierre CECCHETTI.

## **1 ères maquettes de l'application Web**

Pour la réalisation de l'application SAM, la première étape est de **concevoir les maquettes des différentes pages** à partir desquelles s'appuieront les développeurs informaticiens. Voici les **premières maquettes** en cours de conception.

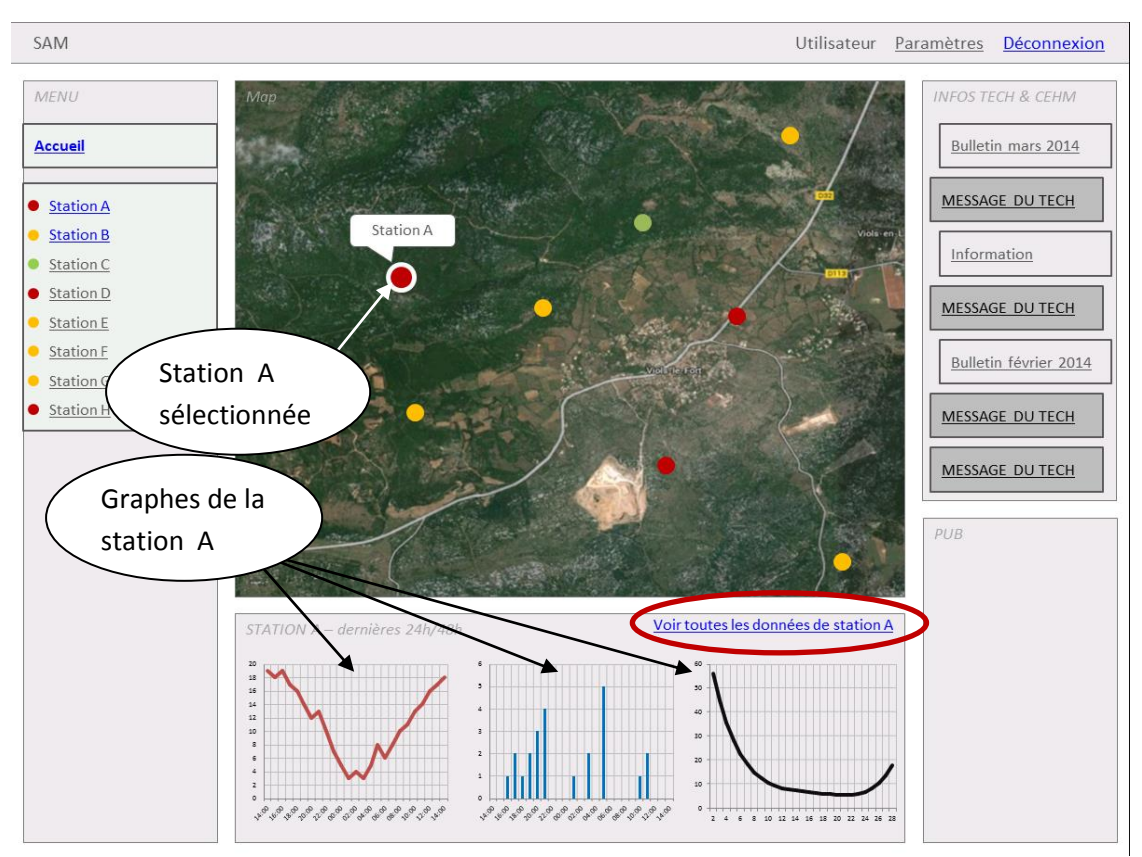

### **Figure 1 : Maquette de la page d'accueil producteur**

Cette première maquette est celle de la **page d'acceuil producteur**. En cliquant sur les stations, les graphiques situés sous la carte s'actualisent automatiquement. En survolant une station avec la

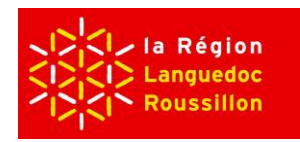

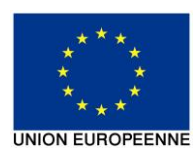

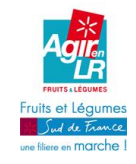

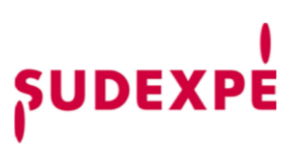

souris, les données de la dernière interrogation de la station s'affichent (température, humidité relative, humidité du sol, etc…)

Il a été suggéré de pouvoir **visualiser les données par thématique** (irrigation, tavelure, données météo) à l'aide d'onglets placés au dessus de l'encart cartographique. Selon la thématique sélectionnée la couleur des stations sur la carte sera actualisée. Par exemple, en sélectionnant la **thématique « Tavelure »**, le code couleur serait le suivant : Rouge contamination en cours, Orange risque de contamination, Vert pas de risque.

Dans l'encart « *Infos Technicien et CEHM »* placé sur la droite, des documents tels que le **BSV**, **sudarbo**, **le bulletin irrigation** (BRL) seront disponibles. Le producteur aura également accès aux **messages de son/ses technicien(s)**.

Pour afficher **l'ensemble des données** de la station selectionnée, l'utilisateur pourra cliquer sur « Voir toutes les données de la station » pour arriver à la maquette ci-dessous.

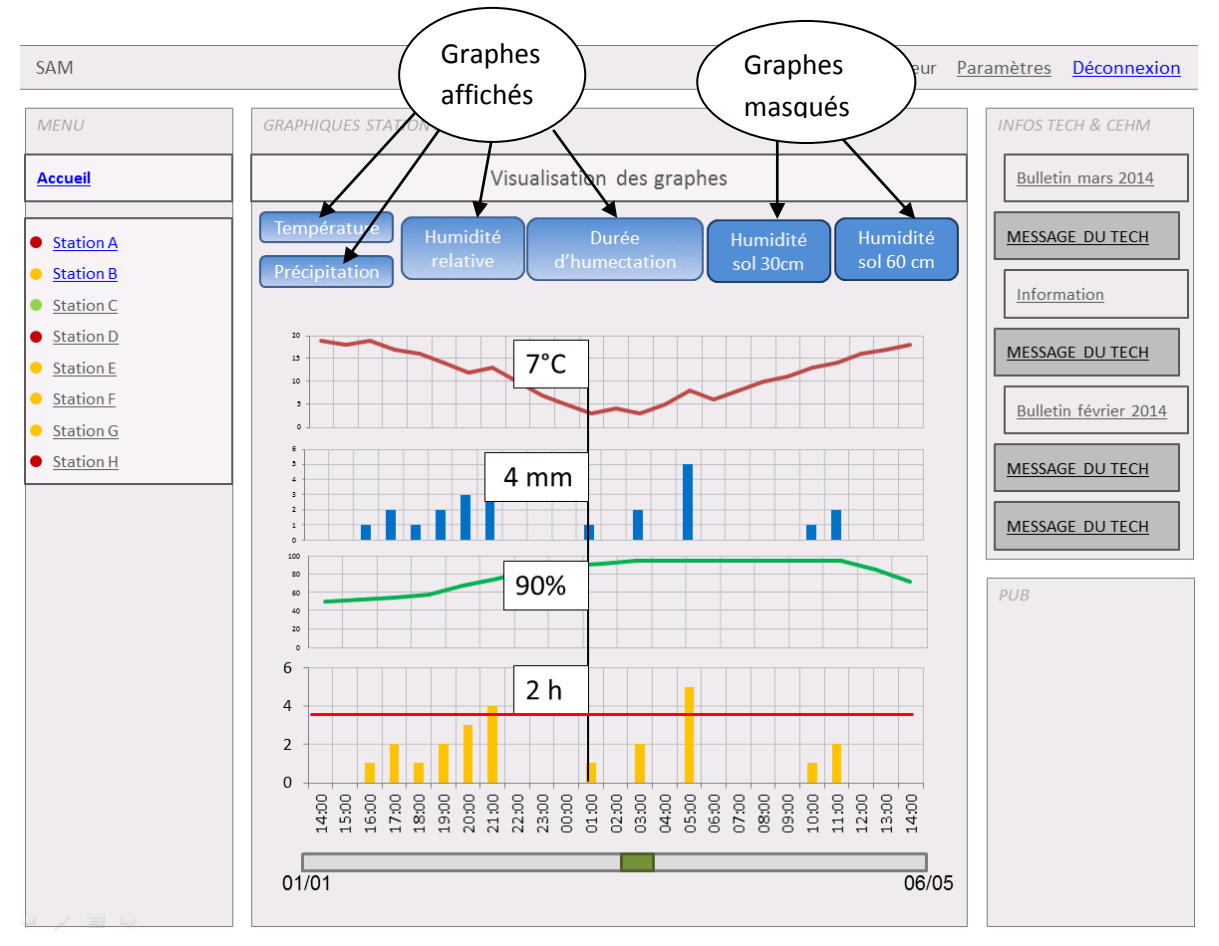

## **Figure 2 : Maquette de la page « visualisation des graphiques »**

L'utilisateur aura la possibilité **d'afficher ou non les graphiques** en cliquant par exemple sur des boutons (ici en bleu). Les **graphiques seront en partie prédéfinis** à partir des capteurs installés sur la station.

Les graphiques sont disposés les uns au-dessus des autres afin de visualiser facilement l'évolution de plusieurs indicateurs sur une même échelle de temps. Au survol de la souris les données

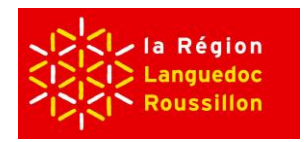

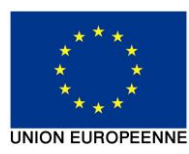

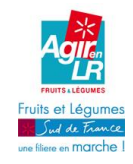

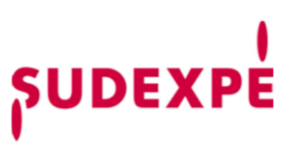

s'affichent pour tous les graphes. Par exemple sur la *figure* 2, en survolant les graphiques à la verticale de 1h du matin, les valeurs des quatre indices affichés apparaissent.

 $SAM$ Utilisateur Paramètres Déconnexion MENU **INFOS TECH & CEHM GRAPHIQUES STATION A** Visualisation graphique Bulletin mars 2014 Accueil MESSAGE DU TECH **Station A Station A** Température de l'air Station B Information  $20$  $\bullet$  Station C  $18$ Station D **MESSAGE DU TECH** 16  $\bullet$  Station E 14 Station F Bulletin février 2014  $12$ Station G 10  $\bullet$  Station H **MESSAGE DU TECH**  $\overline{8}$  $\overline{6}$ **MESSAGE DU TECH**  $\overline{4}$  $\overline{2}$  $\Omega$ PUB  $25/03$ 10/04  $01/01$ 06/05 Valeur Type de Associer du seuil seuil alerte SMS Alerte gel Ø Ajouter un seuil

En cliquant sur un graphe, la page suivante s'affiche :

## **Figure 3 : Maquette de la visualisation d'un graphique et de ses seuils associés**

### **Paramétrer et visualiser des seuils**

Sur la *figure 3*, on peut voir un seuil placé à 2°C. Les seuils sont **placés par les utilisateurs** et sont visualisables sur les graphiques correspondants. Il sera possible d'y associer ou non une **alerte SMS**.

### **Modification du pas de temps sur les graphiques**

Toujours sur la *figure 3*, les valeurs affichées sont celles couvertes par la bande verte (du 25 mars au 10 avril). En déplaçant, agrandissant ou rétrécissant la bande verte sur la bande grise à l'aide de la souris, la courbe jaune s'actualise automatiquement.

Le développement de l'interface va dans un premier temps s'orienter sur la **présentation des données d'irrigation** : Cumul de pluie, quantité d'eau apportée par les systèmes d'irrigation, humidité du sol.

**Ce réseau est le vôtre, faites-nous remonter vos remarques et vos questionnements !**

Le CEHM

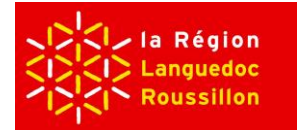

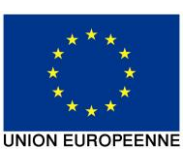

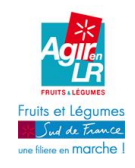

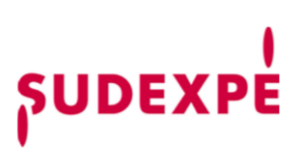